申请交通银行卡都需要什么条件?怎么查询我的交行卡申请进度?交行信用卡的开 卡方式有哪些?密码都怎么设置呢?最近,很多网友都在询问这些问题。

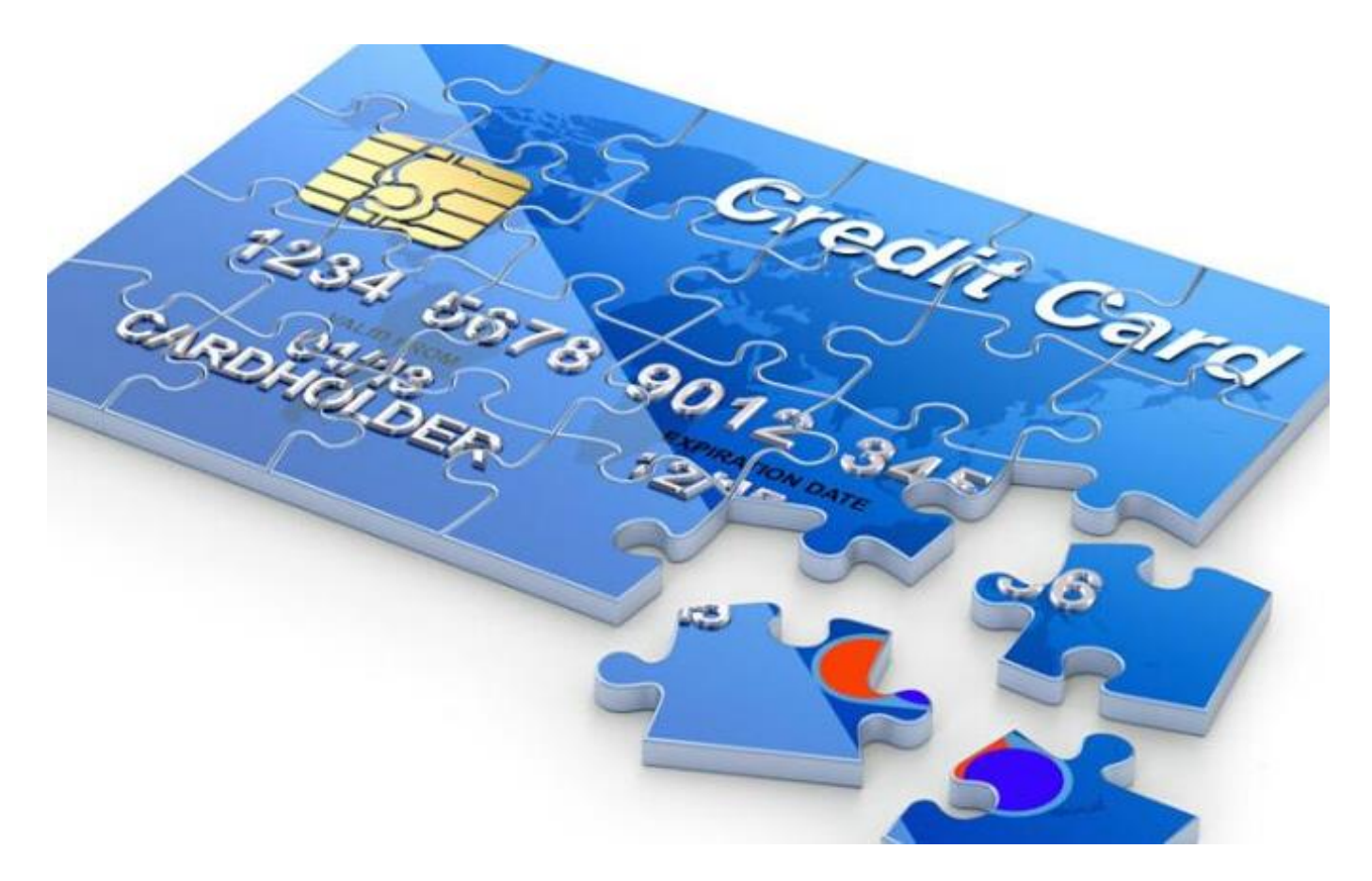

今天,51信用卡小编就来为大家提供一个交通银行信用卡从申请到使用的全攻略。 一、申请前:

交行信用卡申请条件:

1、主卡申请人必须是年龄为18-65周岁并具备完全民事行为能力;2、主卡申请人 有合法稳定收入及资信良好;3、附属卡年龄要求:16-65周岁。

申请时所需要的资料:

1、身份证明文件

(1)境内人士:申请人身份证或军官证复印件;

(2)境外人士:港澳台同胞提供通行证复印件,其他外籍人士提供护照复印件。

2、工作证明文件

加盖单位公章的工作证明或工作证复印件。

3、财力证明文件

单位开具的收入证明原件,或银行存款证明原件,或显示申请人姓名的银行代发工 资记录复印件,或所得税扣缴凭证复印件,或自有房产证复印件。

二、申请中

申请进度查询

1、网上查询

登陆交行信用卡中心页面,点击右侧"网上营业厅"的"信用卡申请进度查询"功 能;在"办卡讲度查询"页面中选择您的证件类型、输入证件号码,即可查询到您 申请的信用卡进度;2、电话查询拨打交行24小时客服电话:400-800-9888或者9 5559, 选择语言, 根据提示操作即可查询交通银行信用卡申请进度, 或者是直接 转人工咨询也可以。

3、短信查询

你可以使用预留手机号码编辑短信"CC进度查询#卡号未四位",例如"CC进度查 询#1111"发送到95559,即可查询指定信用卡的进度收费说明:只需向营运商支 付短信发送费用,交行回复的短信免费。

4、手机客户端查询

你可以下载交通银行手机客户端,进入点击办卡查询,即可查询进度。

三、申请后

开卡及密码设置

1、网上银行开卡

您可通过登录交行网上银行,在线激活页面,根据提示填写相关信息,然后设置交 易密码。完成后点击激活即可。

2、短信快速开卡

您可以使用预留手机号码编辑短信"CC激活#证件号后六位#卡号未四位",例如 "CC激活#123456#1111"发送到95559,激活你指定的信用卡即可。

3、电话开卡

您也可以拨打信用卡背面所示的24小时客户服务热线400-800-9888,根据语音提 示输入相关证件号码,即可激活您的卡片。

4、手机客户端开卡

通过下载的交通银行手机客户端也可以开卡,进入之后,然后,选择"我要开卡" 功能,然后按照提示,按正确操作流程提示进行信用卡激活。

5、网点开卡

也能到交通银行网点激活你的卡片,需要提前准备好《客户领卡确认函》、卡片和 有效身份证明原件。

小编提醒:无论是在哪儿申请的信用卡,均可以使用以上五种方式开卡,这五种开 卡方式都支持设置密码,但是在网上申请的信用卡,只能到柜台,才能设置密码。

有了小编提供的这套交通信用卡卡申请全攻略,现在,大家再申请交行信用卡肯定 就有了一个非常清晰的条理和过程了,51信用卡小编强烈建议大家通过网上申卡的 方式办理,各种卡样、各种功能,随意挑,而且,选择官方授权的51信用卡,还能 确保安全。